# **BLU Zoey - Quick start guide**

## Basic World Phone

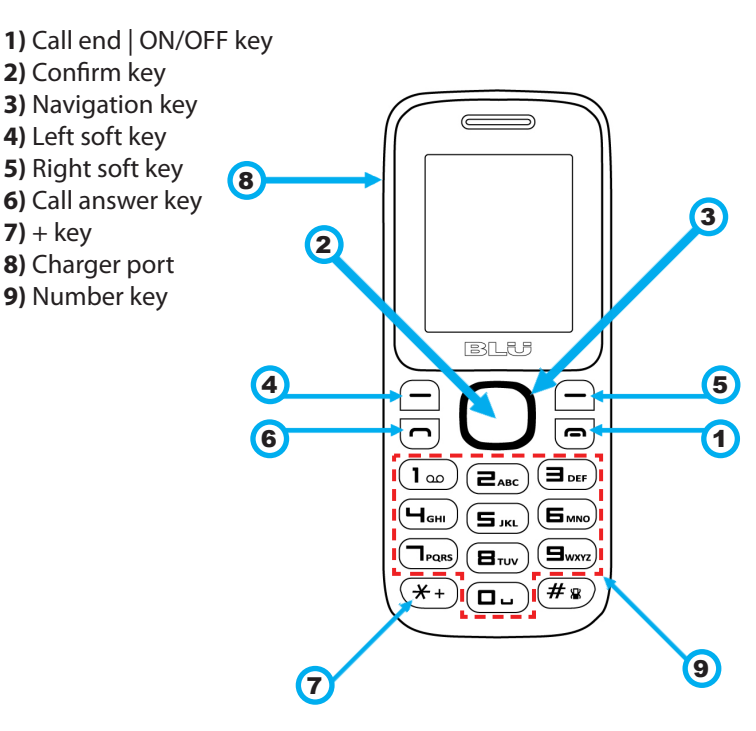

**24 Hour Customer Service (US) +1 212 785 5800**

### **Support@mobal.com http://support.mobal.com**

### **mobal.com**

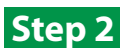

# **Charging the battery**

Your BLU Zoey handset comes with an American charger. Connect your charger to the wall outlet and connect the charger into the port as shown here.

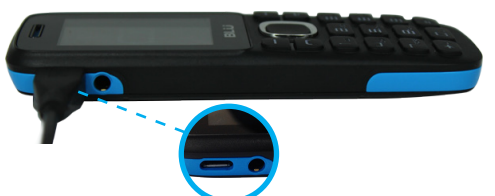

Your phone will show you that it is now charging. We recommend that for the first charge you charge the phone overnight.

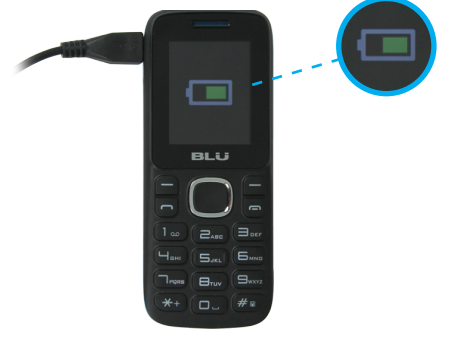

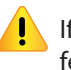

 If your phone battery is completely drained, it may take a few hours for the phone to show that it is charging.

## **Step 1**

## **Insert Battery**

1

3

Place your finger in the recess at the top of the device, and carefully lift to open the back cover.

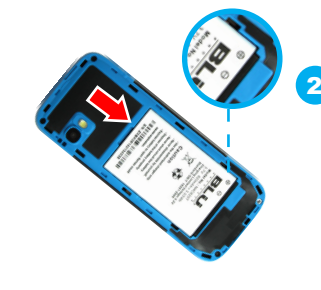

To insert the battery, simply ensure the gold contacts on the battery match up with the gold contacts on the phone. Snap the battery into place.

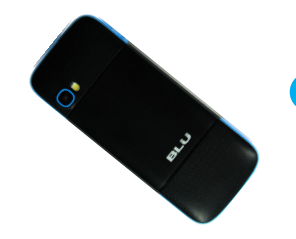

Replace the back cover, ensuring the sides are all clipped into place.

## **Step 3**

mobal

# **Turn on phone**

To turn on the phone, hold the End Call/ON/OFF key ( $\Box$ ) for 3 seconds until the BLU logo appears.

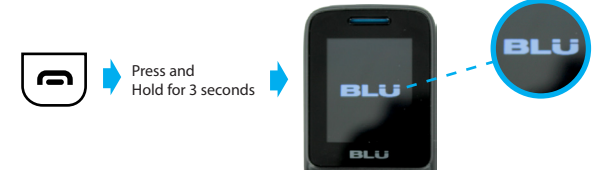

# **Keys and Functions**

Refer to phone overview for key locations.

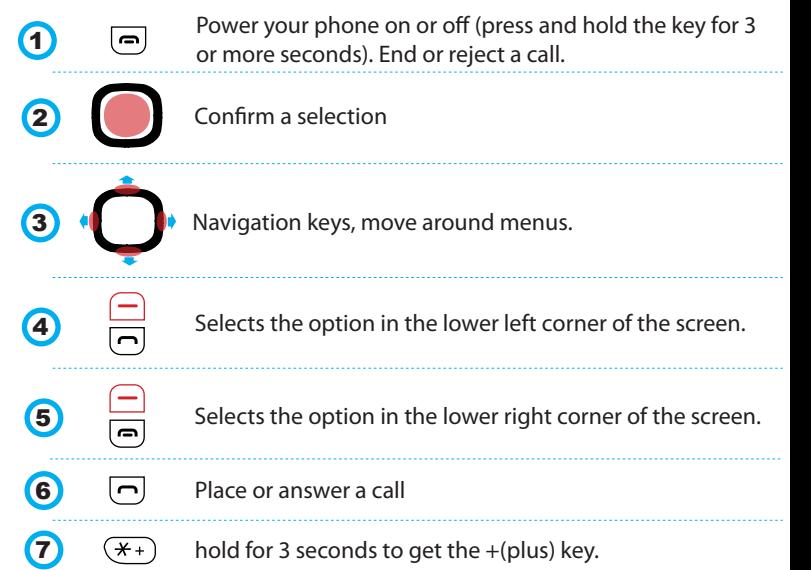

## **Step 4 Step 5**

# **Keypad Lock**

Your phone comes with automatic keypad locking set to 15 seconds.

This means if you don't touch any of the buttons for 15 seconds your phone will automatically lock.

### *To unlock your phone simply:*

**Press the confirm key you will be prompted to press the \* key > Press the \* key > Keypad unlocked will flash up on the screen.**

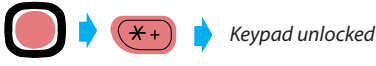

*The confirm key may require a few presses.*

### *To manually lock your phone simply:*

**Press the confirm key and then press the \* key > Keypad locked will appear on the screen.**

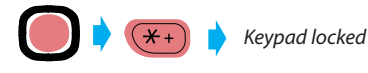

## *To change the automatic lock time on the phone*

**Menu > Settings > OK > 4 Security settings > OK > 3 Auto keypad lock >OK > Select from Off, 15 secs, 30 secs, 1 min or 5 mins > OK**

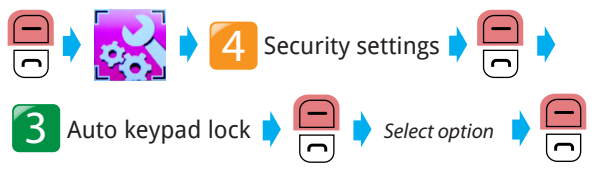

## **Step 6 Step 7 Step 7**

# **How to add contacts Text Messaging**

It's important when adding contacts to save them with the correct international dialing code. So if you're saving contacts numbers of family and friends back in the US, you must use the +1 prefix. E.g  $+1$  212 785 5800 for the Mobal support number.

# **Adding a new contact**

**Names > Scroll to "Add new contact ">Confirm>To SIM > Confirm Key**

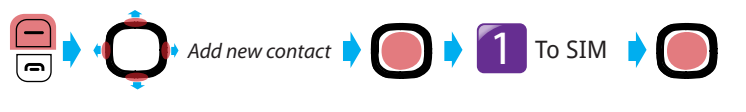

**Confirm Key to Enter Name > Enter Name > Confirm Key**

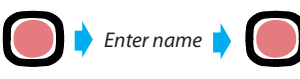

**Scroll down to Number > Confirm Key to Enter number > + (Hold down \* key) enter number with international dialing code > Confirm Key**

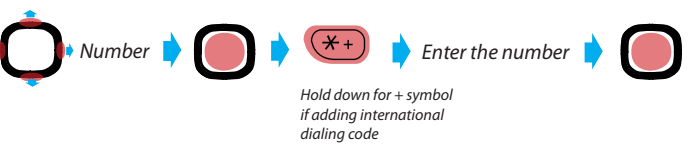

# **Set Date & Time**

**Menu > Settings > Phone Settings > Time and date**

2 Phone settings 1 Time and date **Set home city > Select city closest to home > OK** 1 Set home city **P** Pick your city **Set time/date > HH:MM > DD/MM/YYYY > Save** 2 Set time/date **b** set HH:MM **b** set DD/MM/YYYY **How to dial internationally** Start by pressing and holding the  $(\overline{*)}$  to get the + symbol. **Area Code** ÷ **Country Code Phone Number** Press the  $\Box$  to place the call.

#### **Examples:**

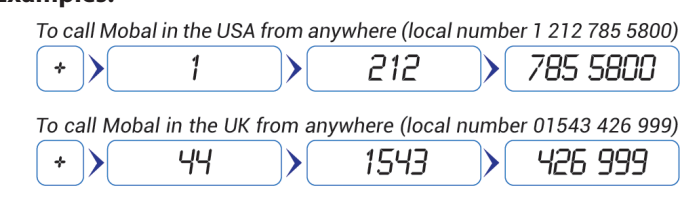

**Menu > Messaging > Confirm Key > 1 Write Message > OK > Enter message**

*remember to touch key appropriate number of times for letter e.g for letter E press 3 key twice.*

*0(zero) key adds a space between words.*

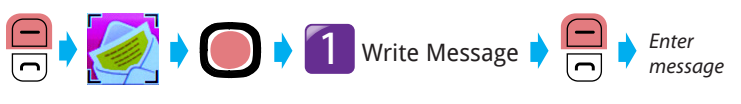

**Options > 1 Send to > Select** 

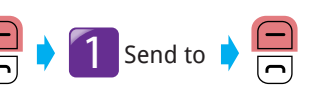

Either enter number manually remembering to use the international dialing code for their country. +1 for USA **> OK > Options > 1 Send > Select**

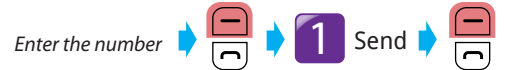

## **Or**

**Add from Phonebook > Select Contact > OK > Options > 1 Send**

Add from Phonebook **Select Contact** 

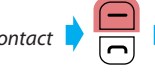

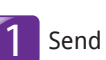